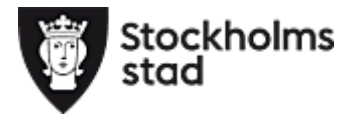

# **Manual – skapa konto och gör en ansökan**

- 1. Gå in på komvux.stockholm.se
- 2. Klicka på "Logga in"

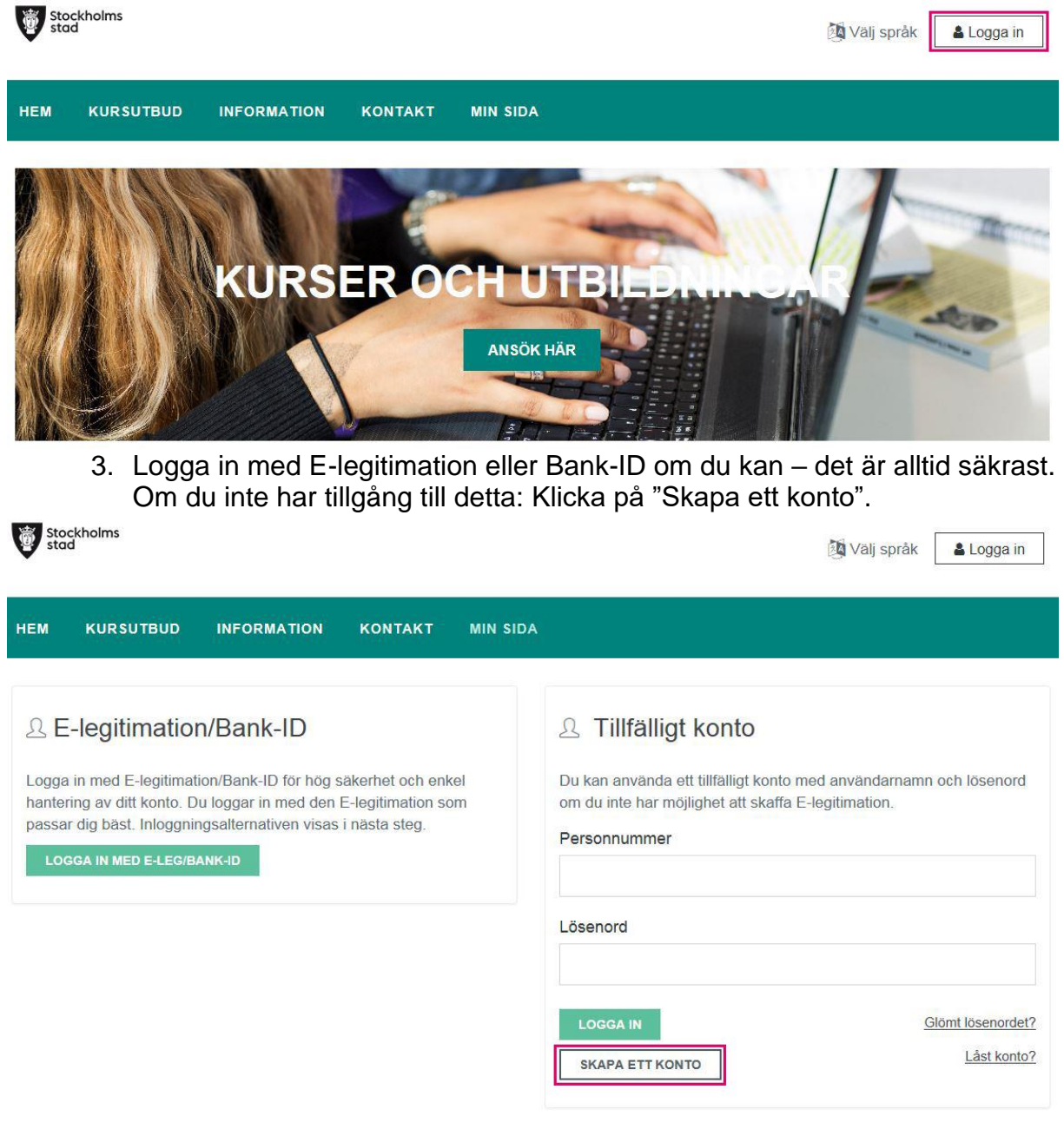

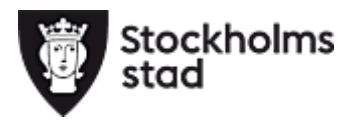

### 4. Läs texten, kryssa rutan och tryck ok.

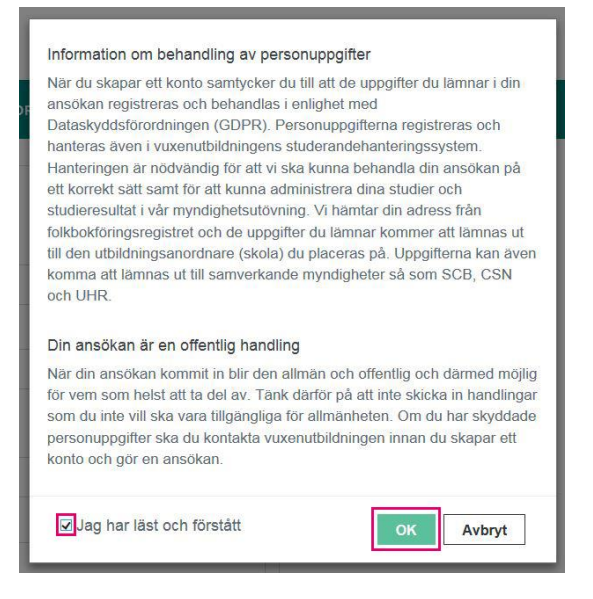

5. Fyll i alla uppgifter och klicka "Skapa konto".

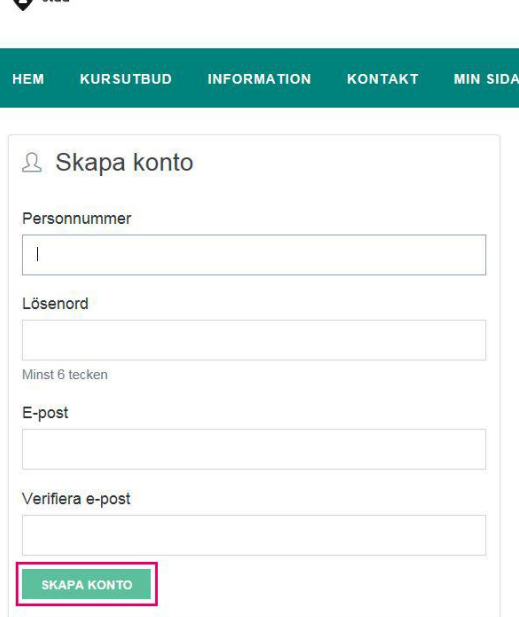

Stockholms

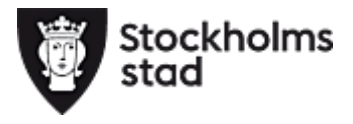

6. Nu är ditt konto skapat. Du kan nu söka en kurs eller utbildning. Klicka på "ny ansökan".

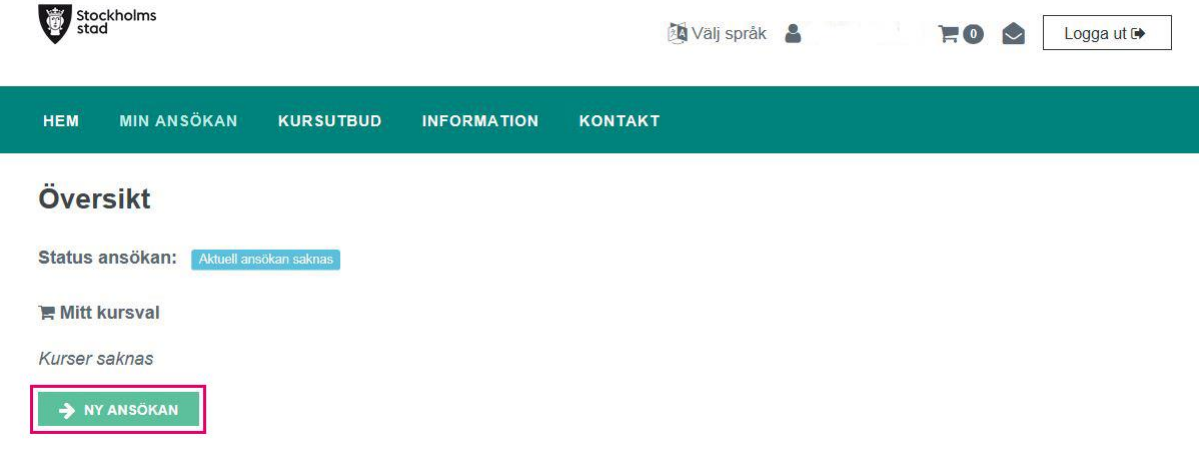

7. Välj kurser eller kurspaket.

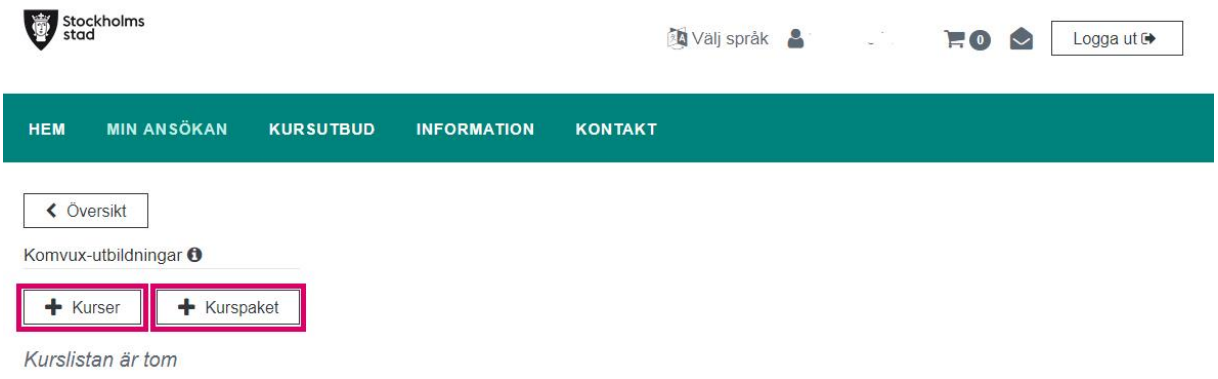

8. Du kan använda fritextfältet eller knapparna/filtren för att lättare hitta det du söker. Under vissa av knapparna/filtren finns också möjlighet till fritextsök.

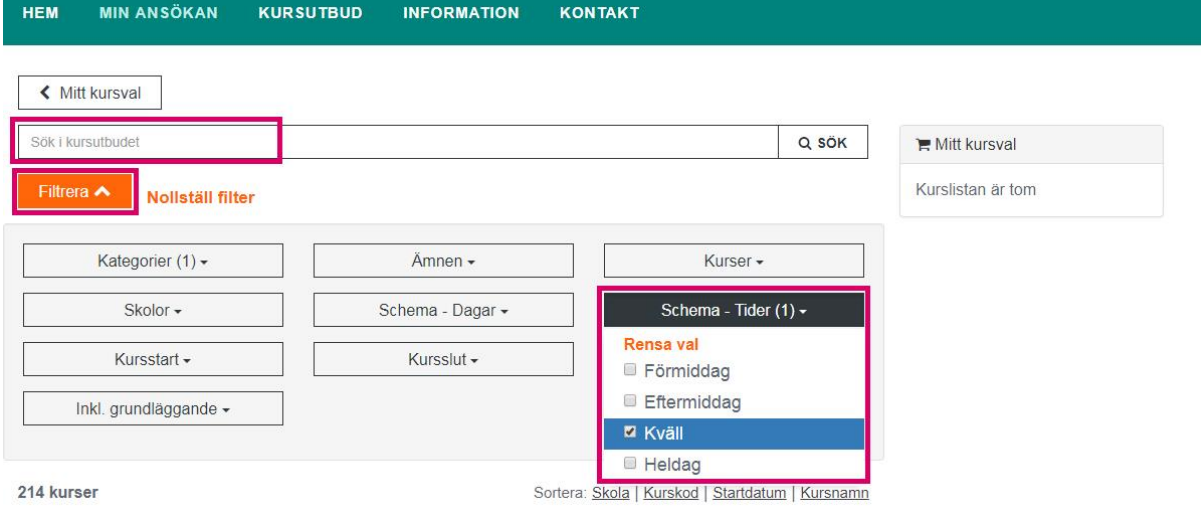

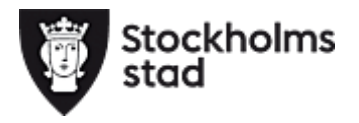

9. När du hittat en kurs du vill söka klicka på "Välj".

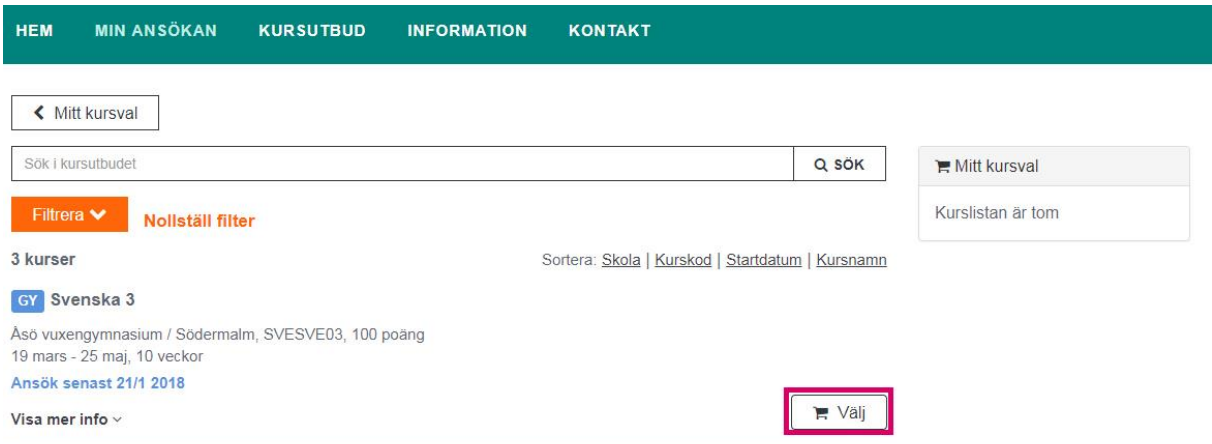

10.Klicka på "Fortsätt" när du hittat alla kurser eller kurspaket du vill söka.

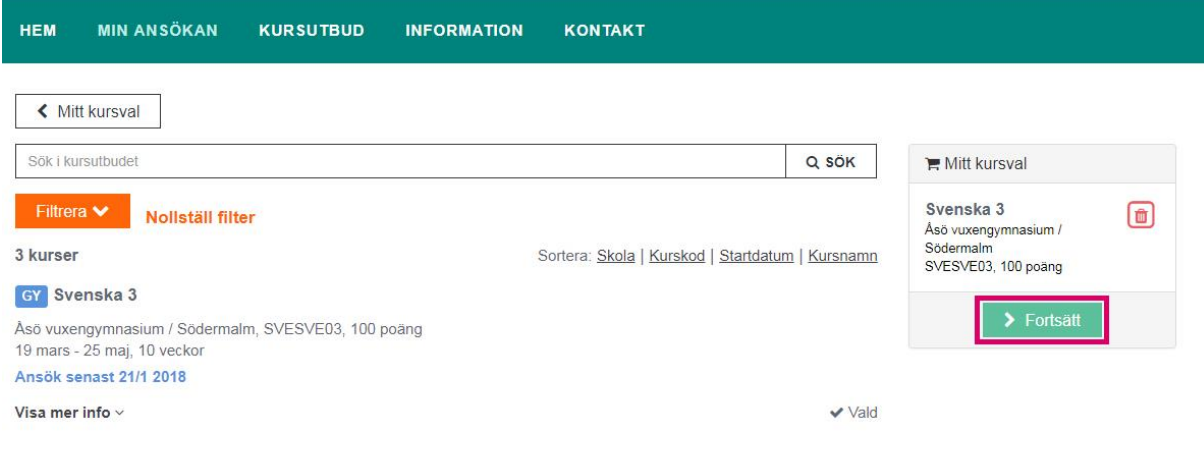

11.Välj syfte med att studera kursen och klicka "Fortsätt".

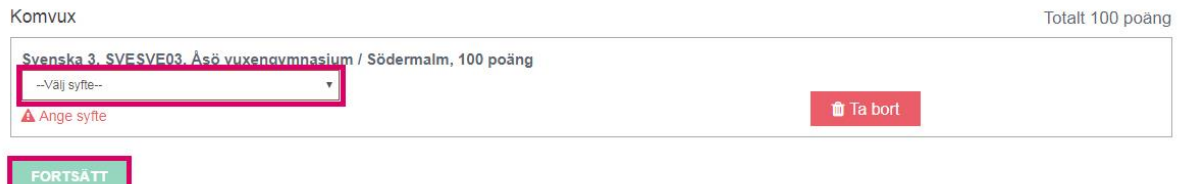

12.Därefter kommer tre sidor som handlar om dina personuppgifter, din arbetssituation och tidigare utbildningar. Fyll i dem och klicka "Spara och fortsätt" när du är klar med varje sida.

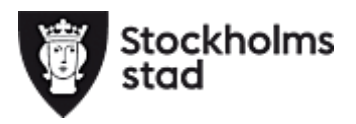

## 13.Personuppgifter:

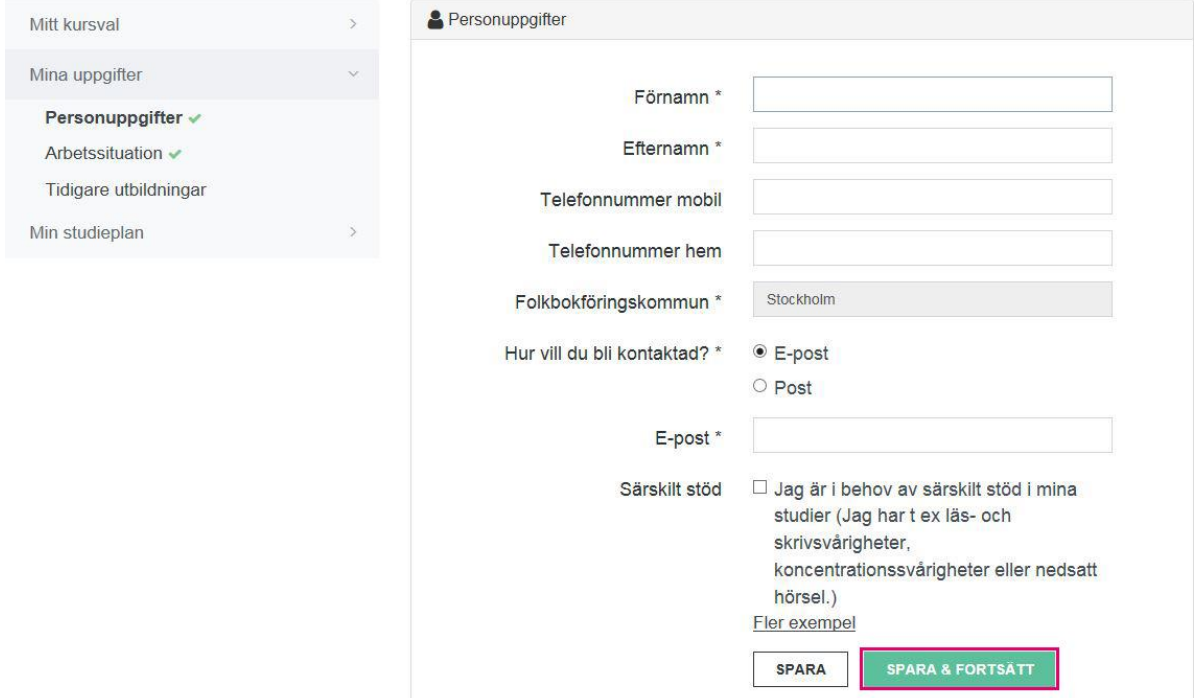

#### Arbetssituation:

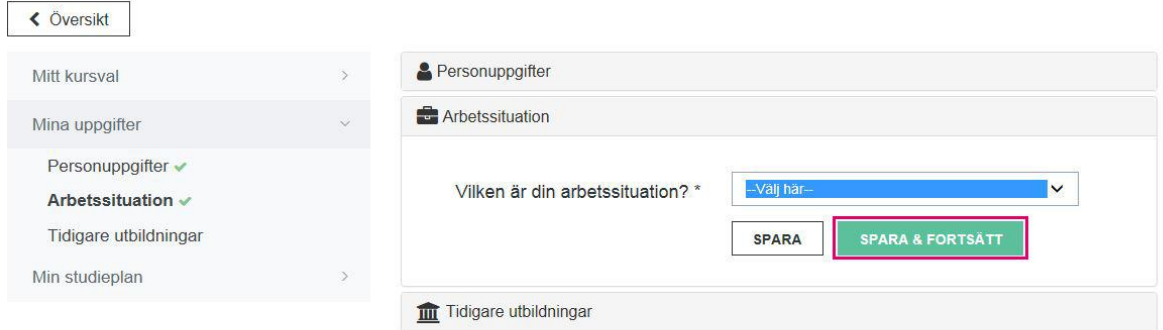

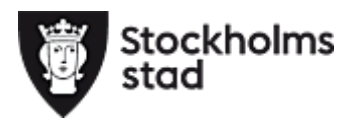

### Tidigare utbildningar:

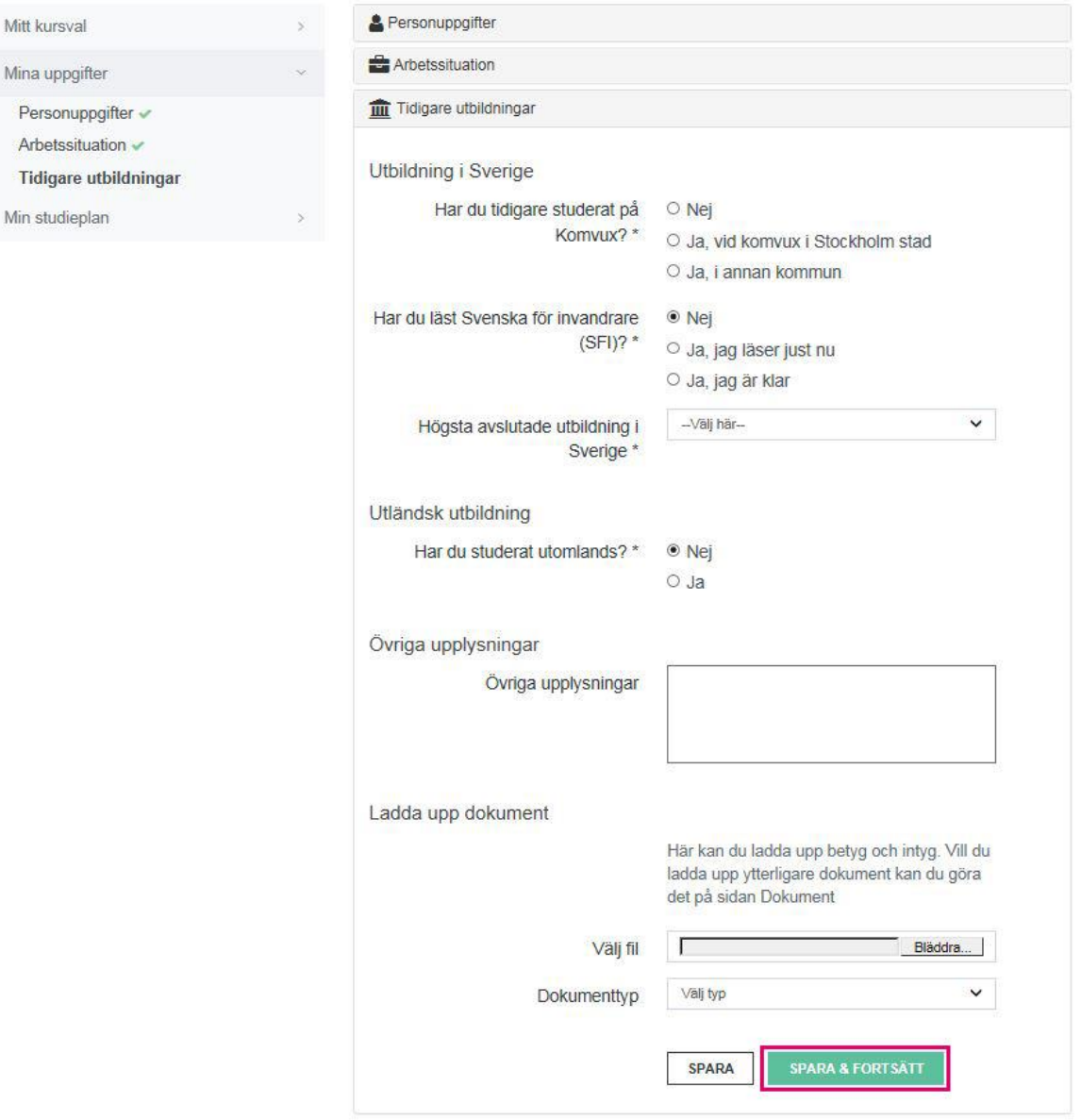

Glöm inte att ladda upp kopior av betyg för eventuella tidigare utbildningar. Det går bra att fota av dina betyg och ladda upp.

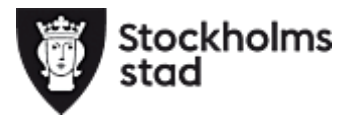

#### 14.Fyll i ditt syfte med att studera. Klicka "Spara och fortsätt"

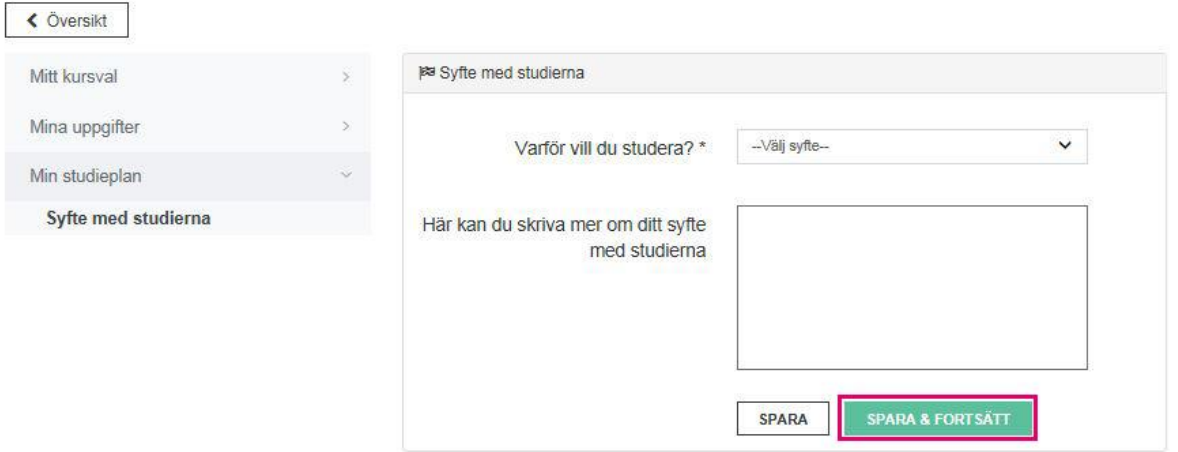

15.Nu kan du skicka in din ansökan. Klicka "Skicka ansökan".

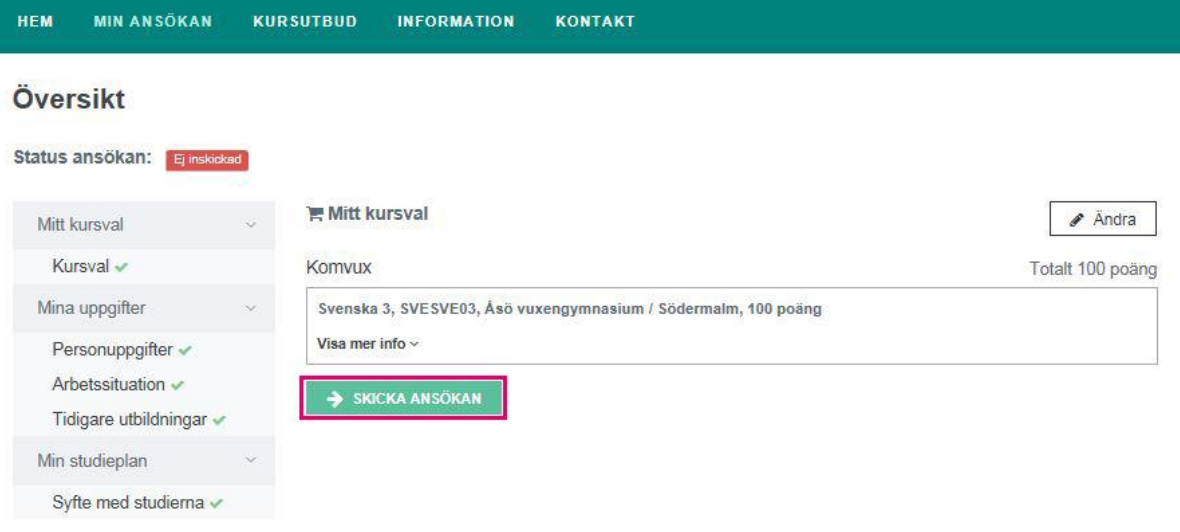

# **Vad händer med din ansökan?**

För att få reda på om du får studera behöver du logga in på komvux.stockholm.se efter att vi har skickat ett meddelande till din e-post om att din ansökan är behandlad. Det gör vi senast fyra veckor innan kursstart.

Din ansökan kan ha följande olika statusar under processen:

**Sökt** betyder att din ansökan inte är behandlad.

**Prioriterad** betyder att du får studera. Det finns vissa undantag:

- Om det är för få som sökt kursen så att den inte startar.
- Om det är så många som sökt till kursen att alla prioriterade inte kan få plats. Då görs ett extra urval. Detta kan ibland hända för vissa utbildningar, framför allt inom hantverk.

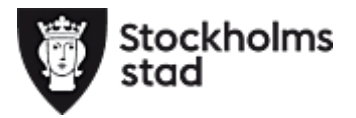

Du får i dessa fall ett särskilt besked från vuxenutbildningscentrum.

**Intagen** betyder att du får studera.

**Inte prioriterad** betyder att du inte får studera. Det beror på att det är fler sökande än vi kan ta emot till komvuxstudier. Personer som inte har en treårig gymnasieutbildning är prioriterade i första hand.

**Inte behörig** betyder att du inte får studera för att du saknar de förkunskaper som krävs.

**Läst /läser kursen** betyder att du inte får studera eftersom du:

- redan har godkänt betyg i samma eller motsvarande kurs
- redan studerade samma kurs när din ansökan behandlades

**Sökt för mycket** betyder att du inte får studera eftersom du sökt mer än heltidsstudier. Du får studera som högst 20-25 poäng/vecka i genomsnitt.

**Inte beviljad av hemkommun** betyder att din hemkommun inte godkänt att du får studera på komvux i Stockholms kommun.

**Besked lämnas senare** betyder att du måste vänta på besked om du får studera. Du kommer att få besked cirka 1 till 2 veckor innan kursstart.